## **SpectraSuite** 驱动安装

- 1. XP, 32 位, 32 位的 SpectraSuite 只识别 Ezusb 的驱动, 即在设备管理器里查看设备驱动, 不带 Winusb 的后缀; 如果发现驱动携带了 Winusb 的后缀, 需要卸载该驱动, 然后进行手 动更新,具体更新方式同后面详述。
	- 1) 如下图所示, 如在 XP 系统 32 位出现下图红框中的驱动格式, 即表明驱动安装不准确。

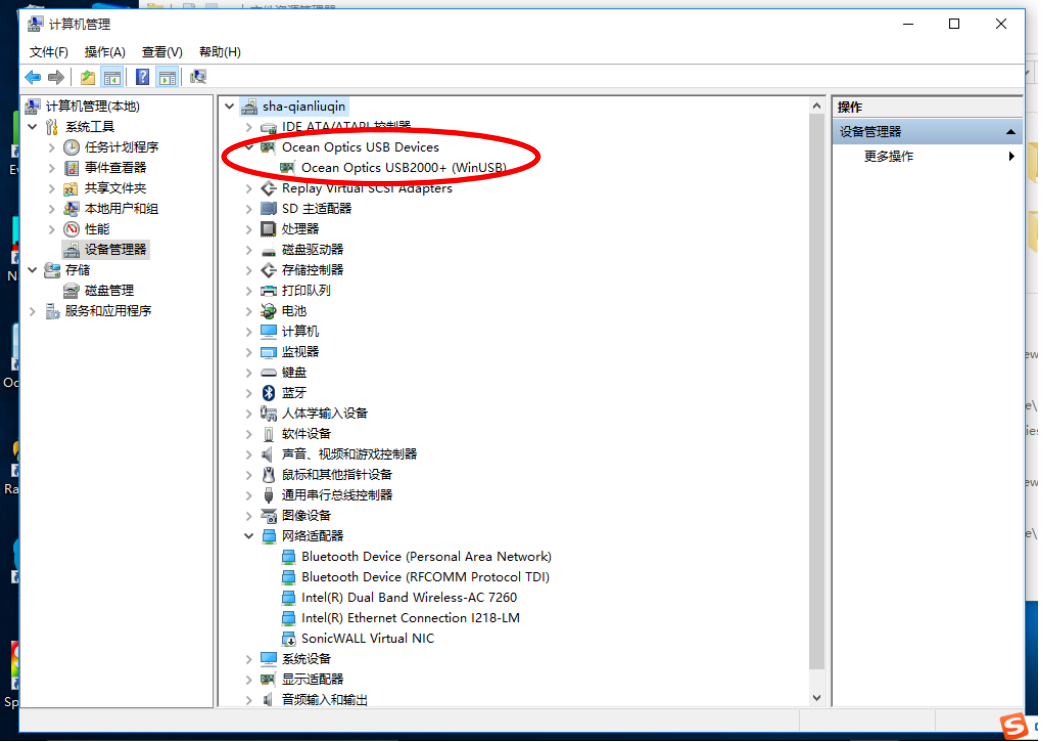

- 2) 在设备管理器里显示为板卡或者其他信息,而非 Ocean Optics ××光谱仪信息, 这时候 可以判定为光谱仪 Firmware 丢失,需要使用到 USBprogrammer 对仪器进行 Firmware 升级和更新。需要注意的是,XP32 位系统需要使用到 USBProgrammer-x32-EzUSB-3.2installer.exe 这个版本,而非 USBProgrammerWinUSB-4.2-installer-x86 这个版本。固件 烧写完之后, 如果发现光谱仪可以识别, SpectraSuite 也可识别, 但是光谱信号发生异 样,这时就需要查看烧写的 Firmware 版本是否与 FPGA 版本一致,有时候不一致的情 况会产生光谱读取异样,那这时候必须再将 Firmware 烧成和 FPGA 一致的版本。
- 2. Win 7 32 位操作系统: 设备驱动可能会默认成 winusb 驱动, 而 32 位的 SpectraSuite 只识 别 Ezusb 的驱动,所以就会存在驱动安装不正常的情况;驱动安装失败分为以下几种(前 提都是已经成功安装 SpectraSuite):
- 1) 在设备管理器里无法读出光谱仪设备, 或者显示为"未知设备", 这时候光谱仪就需 要返厂维修了,无需做驱动升级、Firmware 升级等耗时工作;之前遇到过几次,想帮 客户解决,但是都以失败告终,所以直接让客户返厂维修。
- 2) 在设备管理器里显示为板卡或者其他信息,而非 Ocean Optics ××光谱仪, 这时候可以 判定为光谱仪 Firmware 丢失,需要使用到 USBProgrammerWinUSB-4.2-installer-x86 对 仪器的 Firmware 进行烧写, 固件烧写完之后, 如果发现光谱仪可以识别, SpectraSuite 也可识别,但是光谱信号发生异样,这时就需要查看烧写的 Firmware 版本是否与 FPGA 版本一致,有时候不一致的情况会产生光谱读取异样, 那这时候必须再将 Firmware 烧成和 FPGA 一致的版本。
- 3)更新驱动至 Ezusb,操作步骤如下:
	- A. 右击光谱仪,选择更新驱动程序软件

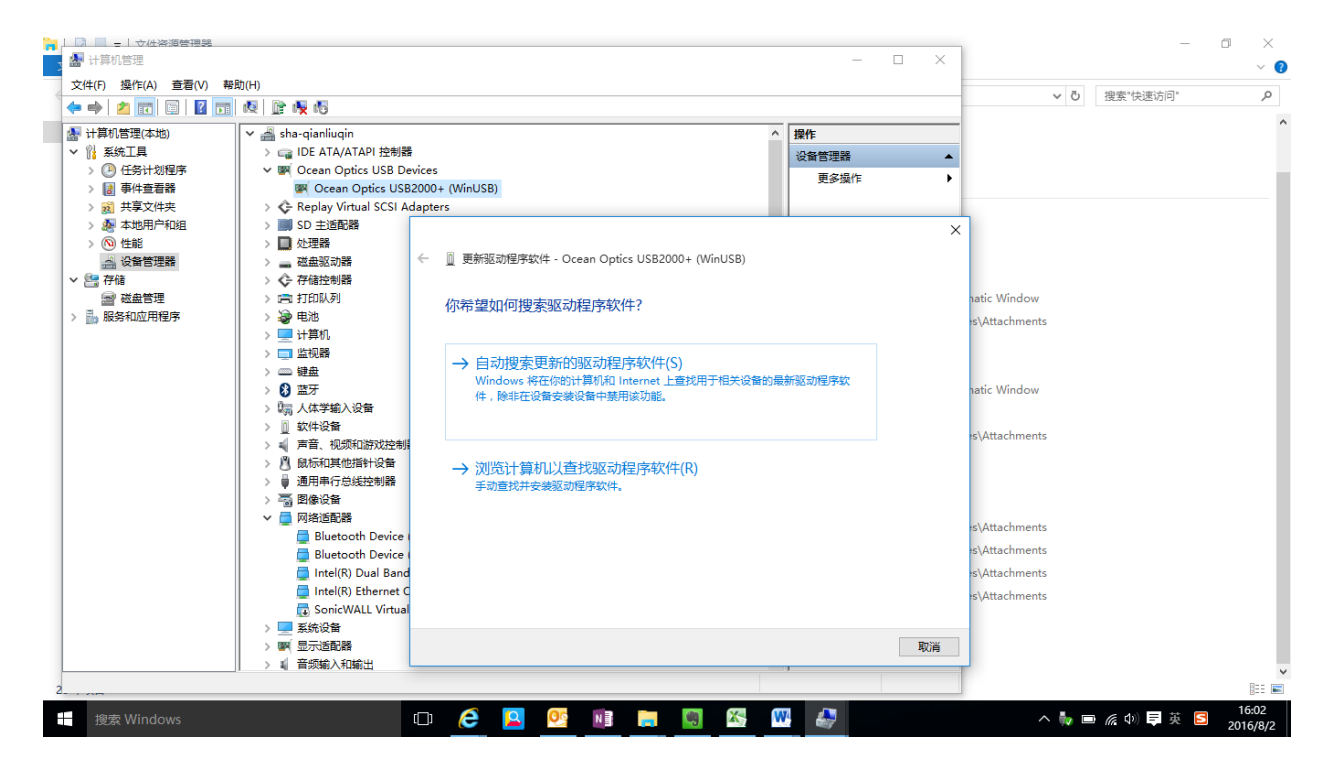

B. 选择浏览计算机以查找驱动程序软件

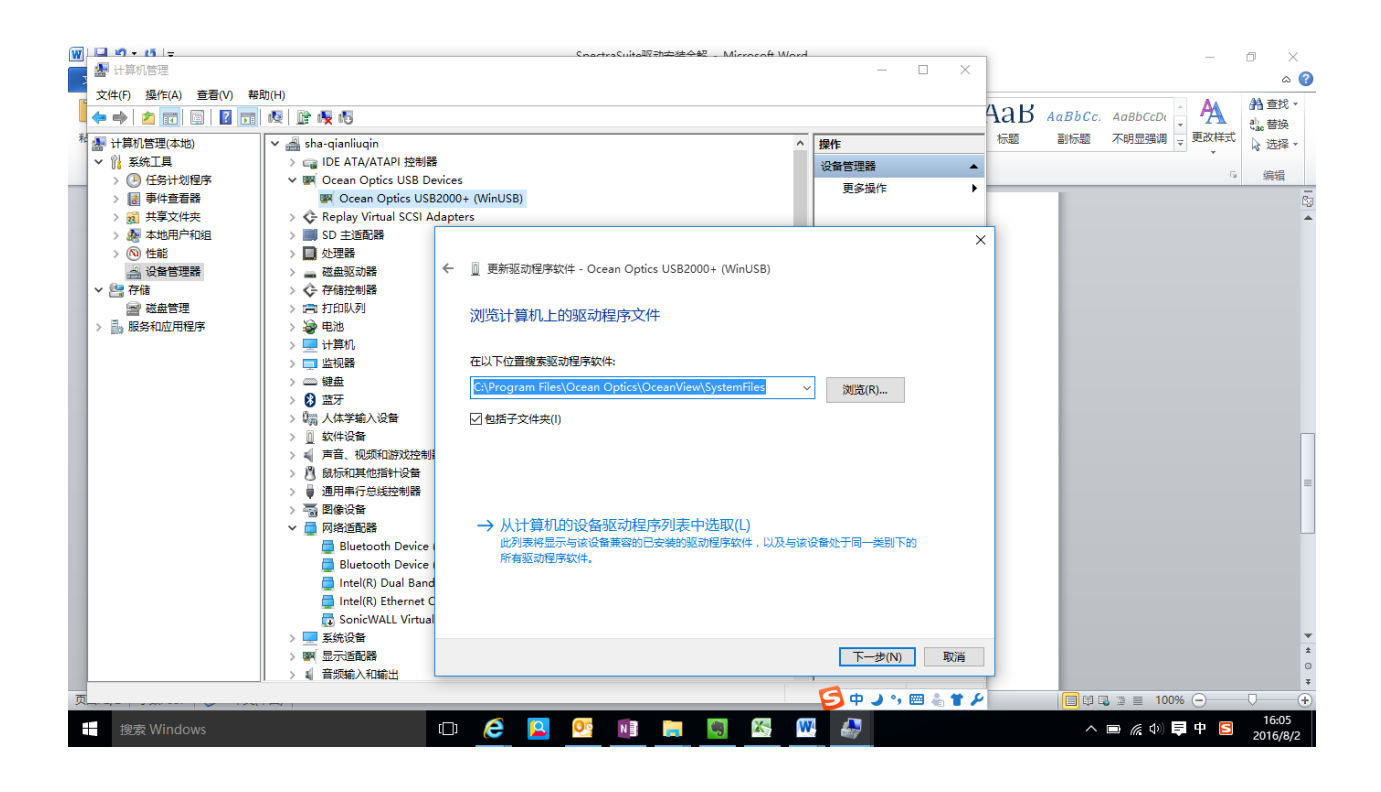

- C. 指认到 SpectraSuite 的安装包——system files, 点击下一步; 如果这样安装好后还 是显示 Winusb 的驱动, 那就再选择 3.B 页面显示的第二行选项"从计算机的设备 驱动程序列表中选取";
- D. 选择从磁盘安装,同样指认到 SpectraSuite 的安装包——system files, 选择与安装 的光谱仪一致型号的<mark>不带 Winusb 后缀</mark>的驱动程序进行安装,这样即可完成光谱仪 Ezusb 的驱动安装, 安装成功后在驱动详细信息里显示下图的信息

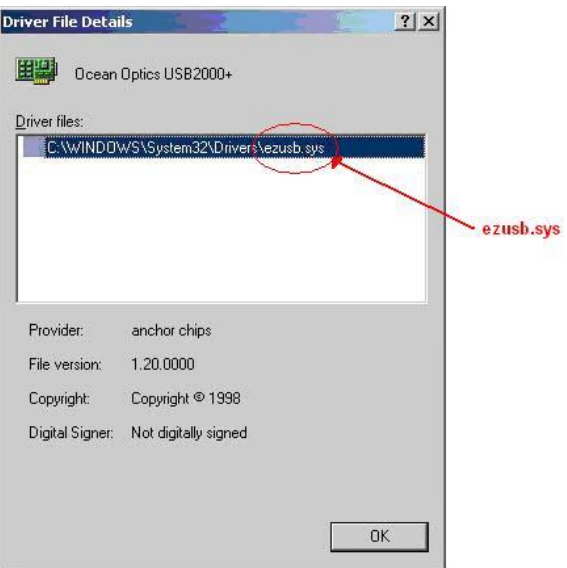

- 4) 对于在 Win7 32 位系统中同时安装了 SpectraSuite 和 OceanView, 那驱动就会出现交叉 不识别的问题, 即 SpectraSuite 只识别 Ezusb, 而 OceanView 只识别 Winusb, 如何将 SpectraSuite 能读取 Winusb 驱动,解决方案如下:
	- A. 每次使用不同软件时,按照之前提到的方法每次切换;
	- B. 修改 SpectraSuite 安装包中的文件,使得 SpectraSuite 也能读取 Winusb 的驱动(<mark>只</mark> 适用于 Win7 32 位系统)

N a tUSBWinUSB.zip

12

- a. 打开 C:\Program Files\Ocean Optics\SpectraSuite\spectrasuite\lib
- b. 把当前目录下的 NatUSB\_32.dll 重命名为 NatUSB\_32\_ezusb.dll
- c. 手动拷贝 winusb 驱动下的 NatUSBWin\_32.dll 至该目录
- d. 将 NatUSBWin\_32.dll 重命名为 **NatUSB.dll**
- 3. Win 764 位及以上操作系统: 设备驱动可能会默认成 winusb 驱动, SpectraSuite 和 OceanView 都识别 Winusb 驱动, 所以只需参考上述方式进行 Winusb 驱动的安装即可, 而 SpectraSuite 和 OceanView 的 System files 安装包里会出现更详细的光谱仪信息。

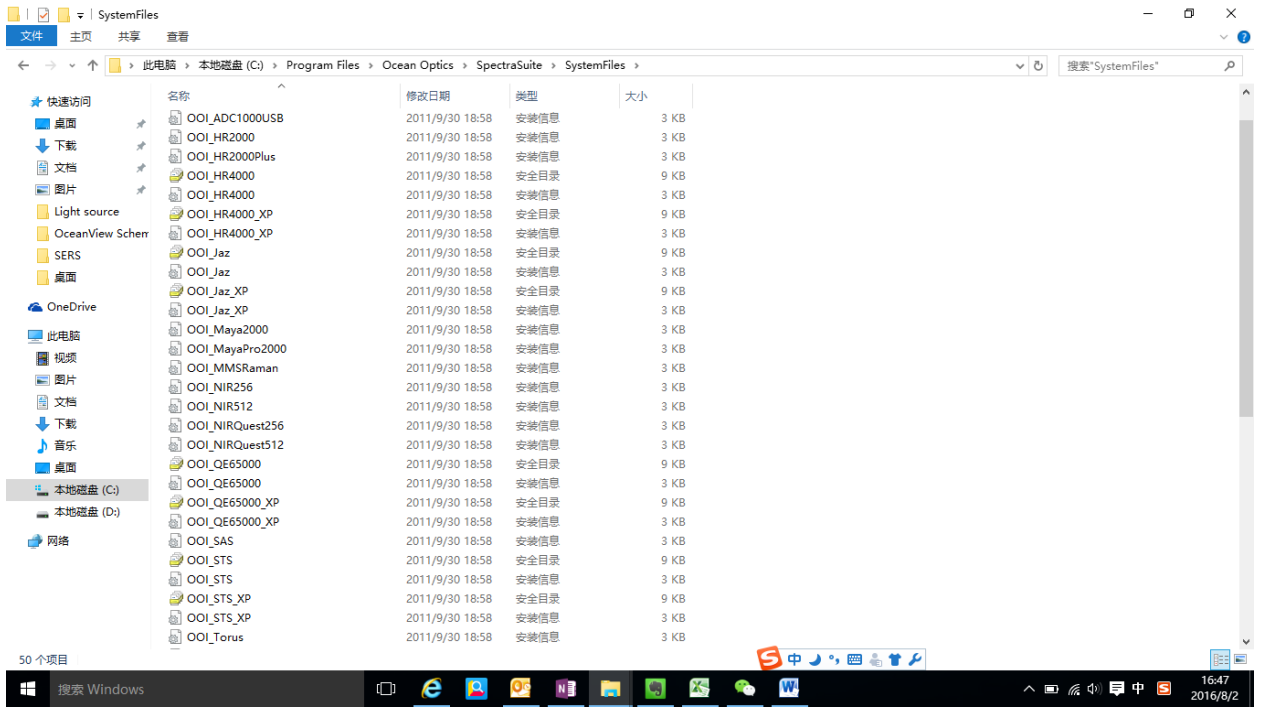

1) SpectraSuite 的 System Files 文件夹

2) OceanView 的 System Files 文件夹

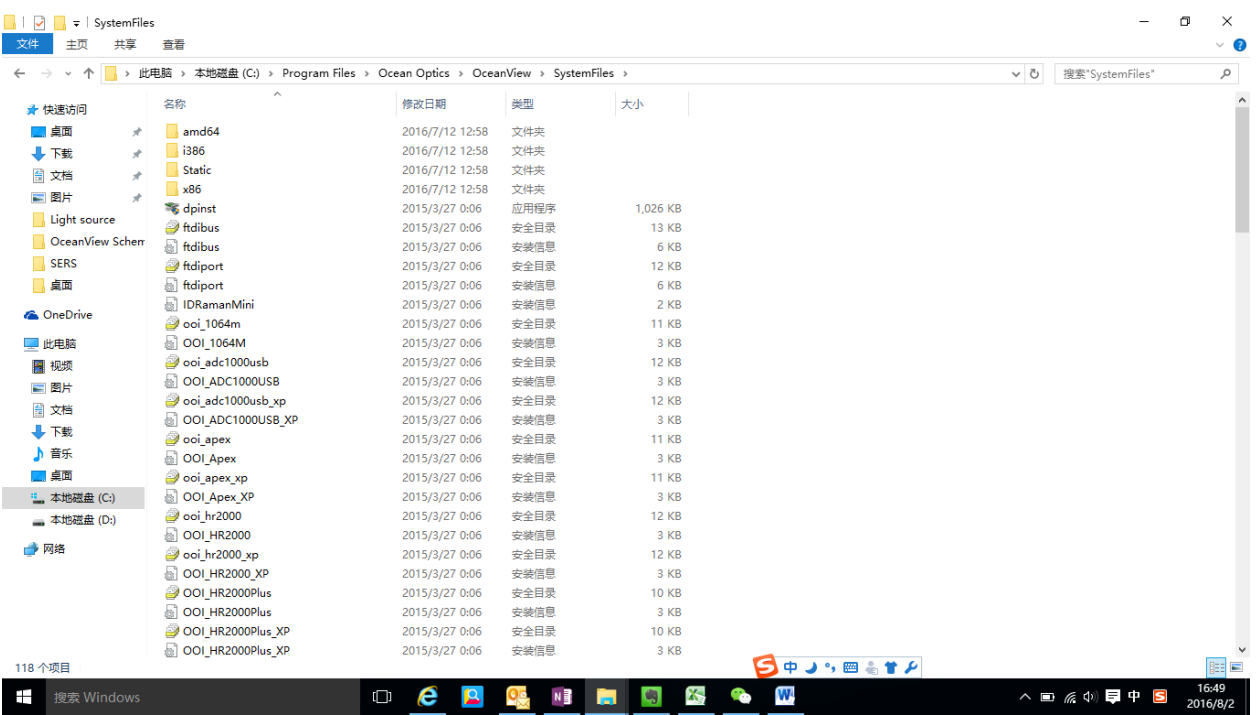

3) 如果安装完 SpectraSuite 或者 OceanView 后, 驱动安装不正常, 请先确认这两个文件 包里的文件是否都正常齐全(<mark>仅仅适用于 64 位系统, 不适用于 32 位系统</mark>)